# Your Browser: The Most Important App That You Use

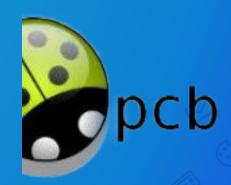

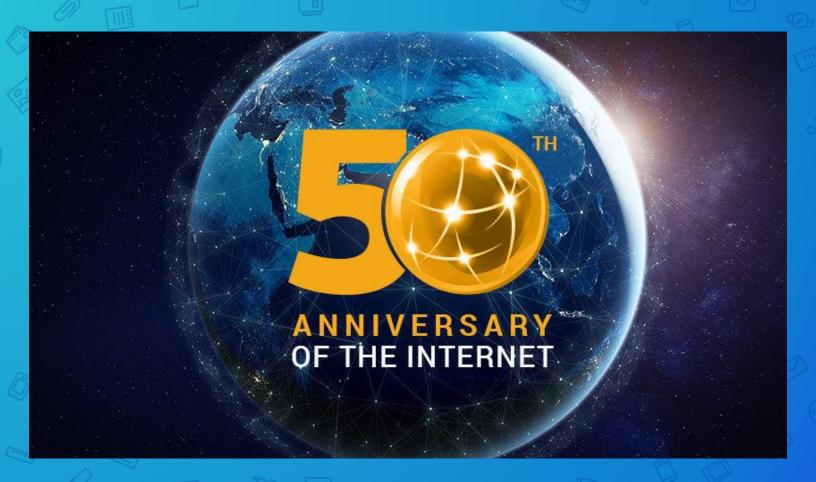

On the evening of Oct. 29, 1969, a student at the University of California, Los Angeles, sent the first message over the ARPANET — the forerunner of the internet — with just two letters: "Lo."

The system then crashed. The student, Charley Kline, had tried to type "Login." It worked on the second try.

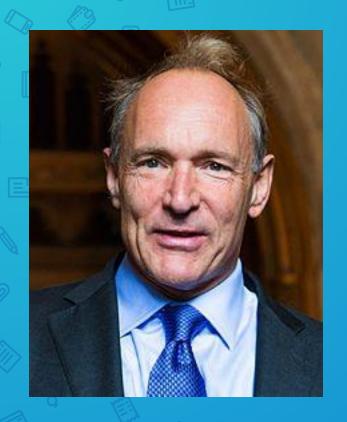

Sir Tim Berners-Lee made a proposal for an information management system on 12 March 1989, and he implemented the first successful communication between a **Hypertext Transfer Protocol** (HTTP) client and server via the internet in mid-November the same year.

| <b>407-831-9130</b><br>WINTER PARK,<br>FL | Treasures, Treasures-BBS<br>(1986-1996)                                                                                 | Jim Daly        | PCBoard |
|-------------------------------------------|----------------------------------------------------------------------------------------------------|-----------------|---------|
| <b>407-832-8971</b><br>ORLANDO, FL        | Gator Net, The Trojan Express, The Trojan Express II, Trojan Express, Trojan Express BBS, Trojan Express II (1989-1997) | Juan Perez      |         |
| <b>407-834-5717</b><br>WINTER PARK,<br>FL |                                                                                                    | Darren Humphrey |         |
| 407-834-6466<br>WINTER PARK,<br>FL        | FABulous, FABulous BBS, THE FABULOUS BBS (1986-1996)                                                                    | Hewie Poplock   | PCBoard |
| <b>407-834-6690</b><br>WINTER PARK,<br>FL | The Trading Post<br>(1988-1992)                                                                                         | Dionis Smith    |         |

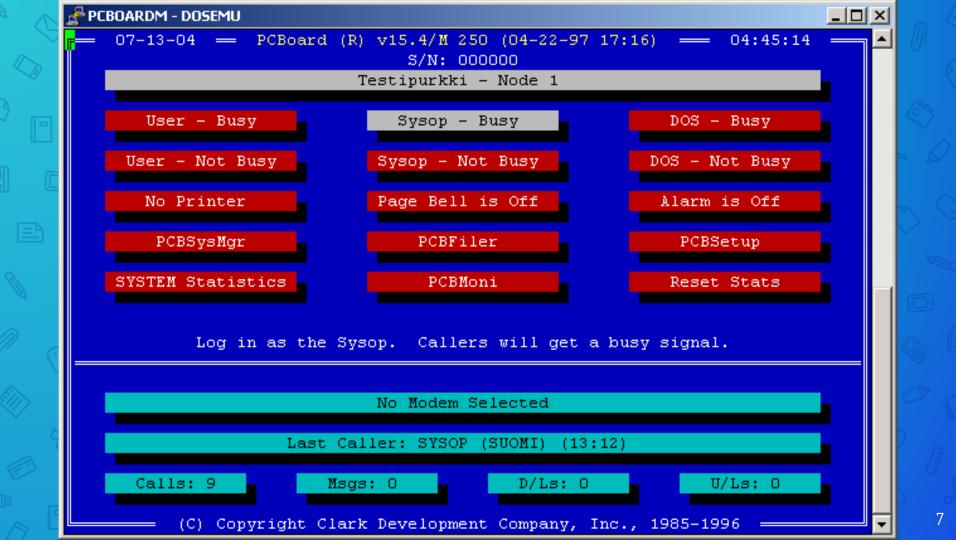

T - 0:00:03

(1:1) (Cave: RedWolf's Notes) : ?

cavebbs.homeip.net

Main Menu

www.cavebbs.com

#### -■Message Base Commands■-——■System Features■—— -∎Other Menu Commands∎-(T) Files Section (N) New Message Scan (A) Auto Message (P) Post a Message (.) Online Games U User List (S)Scan Current Sub (G)Cave Library Files (L)BBS List (Z)Scan New Nonstop (E)E-Mail Menu (I)System Information (F)Find Text In Messages (D)Defaults Section (O)Log Off (\*)List Sub Titles (C)Chat Area (10) Quick Log Off (/\*)List Area Titles (\$)Time/Credit Bank (CTRL-U) Who's Online (#)Go to Sub # (M)QWK Mail Packer (CTRL-P)Page User (&) Message Base Config (/#)Go to Area # (CTRL-C) Abort Command

T - 0:00:04

(1:1) (Cave: RedWolf's Notes):

Unregistered | ANSI-BBS | 38400·N81 FDX

Online 00:00

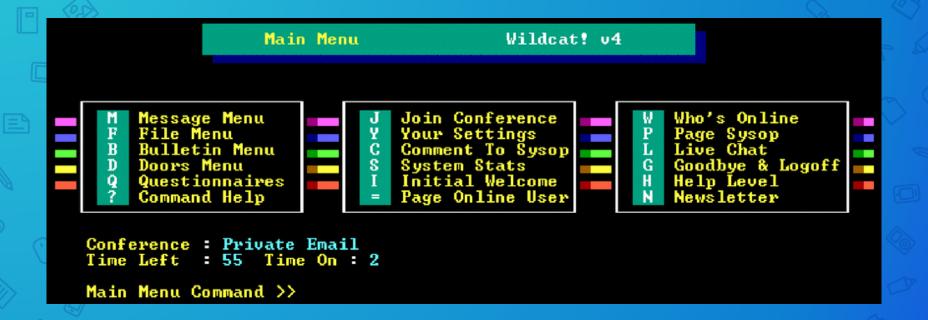

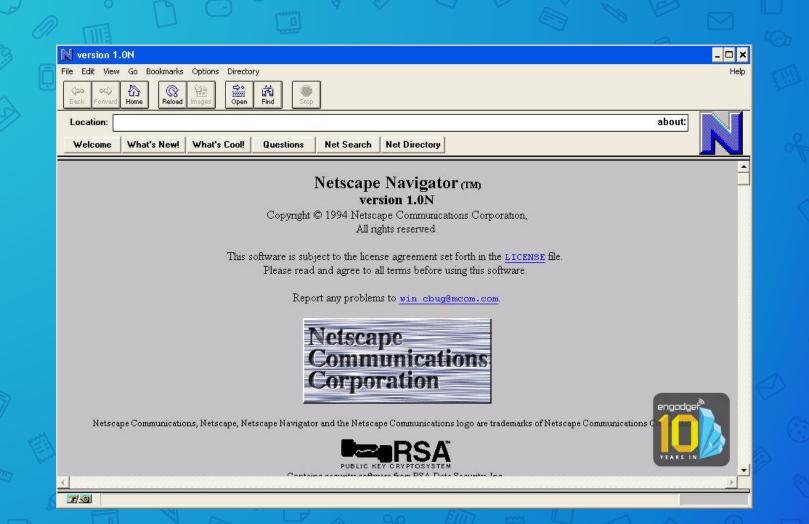

### **Hewie's Favorites**

Choose your Topic Here

Click on Headline to view story. Click again to restart

Choose Topic ▼

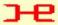

Click Here to Read Hewie's World News

## Hewie's Favorites Your Ultimate Site Menu

Welcome to Hewie's Favorites. I hope that you enjoy many of the best links on the web.

Last updated October 08, 2000 by Hewie Poplock

Join our mailing list! Enter your email address below, then click the 'Join List' button:

| Join Lis |
|----------|
| LISTEC   |
|          |

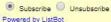

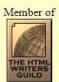

#### Search Hewie's Favorites

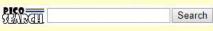

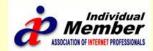

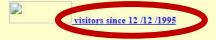

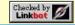

### As Hewie Sees it

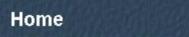

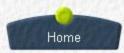

### Hewie's Views and Reviews

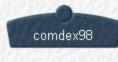

This is the way Hewie sees it. There are opinions of the industry, software, and hardware.

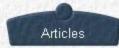

Hewie's Favorites
The Ultimate BookMark

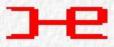

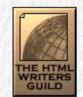

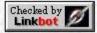

[Home] [comdex98] [Articles]

### As Hewie Sees it

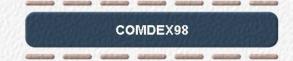

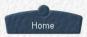

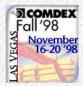

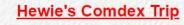

Fall 1998

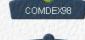

Observations

Pictures

Saturday Novemb

Saturday November 14 through Friday November 20

Click Here to Enter

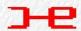

Go to Hewie's Favorites

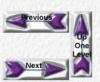

[COMDEX98] [Observations] [Pictures]

```
<!DOCTYPE HTML PUBLIC "-//W3C//DTD HTML 3.2 FINAL//EN">
<HEAD><META HTTP-EOUIV="Content-Type" CONTENT="text/html; charset=ISO-8859-1">
<TITLE>Home</TITLE>
<META NAME="General of" CONTENT="NetObjects Fusion 3.0.1 for Windows">
</HEAD>
<BODY BACKGROUND="./PaperBackground.gif" LINK="#66CC00" VLINK="#006699" TEXT="#000000" TOPMARGIN=0 LEFTMARGIN=0</p>
MARGINWIDTH=0 MARGINHEIGHT=0>
<TABLE CELLPADDING=0 CELLSPACING=0 BORDER=0 WIDTH=599>
<TR VALIGN="top" ALIGN="left">
  <TABLE BORDER=0 CELLSPACING=0 CELLPADDING=0 WIDTH=133>
  <TR VALIGN="top" ALIGN="left">
        <TD WIDTH=8 HEIGHT =23><IMG SRC="./clearpixel.gif" WIDTH =8 HEIGHT=1 BORDER=0></TD>
        <TD WIDTH=3><IMG SRC="./clearpixel.gif" WIDTH =3 HEIGHT=1 BORDER=0></TD>
        <TD WIDTH=114><IMG SRC="./clearpixel.qif" WIDTH =114 HEIGHT=1 BORDER=0></TD>
        <TD WIDTH=8><IMG SRC="./clearpixel.gif" WIDTH =8 HEIGHT=1 BORDER=0></TD>
  <TR VALIGN="top" ALIGN="left">
        <TD COLSPAN=2 HEIGHT =52></TD>
        <TD WIDTH=114>
<P ALIGN="CENTER"><B><FONT COLOR="#FF0000" SIZE="+2">As Hewie<BR>Sees it</font></b></TD>
        <TD></TD>
  </TR>
   <TR VALIGN="top" ALIGN="left">
        <TD COLSPAN=4 HEIGHT =20></TD>
  </TR>
  <TR VALIGN="top" ALIGN="left">
        <TD HEIGHT =180></TD>
        <TD WIDTH=125 COLSPAN=3>
          <TABLE id="VerticalNavigationBar2" BORDER=0 CELLSPACING=0 CELLPADDING=0 WIDTH=125 >
        <TR VALIGN="top" ALIGN="left">
                <TD WIDTH=125 HEIGHT=60 >< A HREF="./index.html"><IMG id="NavigationButton1" HEIGHT=60 WIDTH=125
SRC="./Home PaperButtonOn.gif" BORDER=0 ALT=" Home " ></A></TD>
         </TR>
         <TR VALIGN="top" ALIGN="left">
                <TD WIDTH=125 HEIGHT=60><A HREF="./comdex98.html"><IMG id="NavigationButton2" HEIGHT=60 WIDTH=125
SRC="./comdex98 PaperButton.gif" BORDER=0 ALT=" comdex98 " ></A></TD>
         </TR>
         <TR VALIGN="top" ALIGN="left">
                <TD WIDTH=125 HEIGHT=60><A HREF="./Articles/articles.html"><IMG id="NavigationButton3" HEIGHT=60
WIDTH=125 SRC="./Articles PaperButton.gif" BORDER=0 ALT=" Articles " ></A></TD>
         </TR>
          </TABLES</TO>
  </TR>
  </TABLE></TD>
<TD>
```

#### Hewie's Views and Reviews

lome

Websites □

WinSIG □ '

Videos & Tuto

2

Contact Us

#### Pluto TV

Read More »

Hewie Poplock · September 7, 2019

Pluto TV keeps adding more & more channels. They just added 9 more in the past week. The channels are free & so is the service. If you have a SmartTV, a Roku, FireStick, or another streaming device, just add the app to your device. If you have an iPhone, iPad, or Android device, add the PlutoTV app. If you have none of those, just go to pluto.tv in your browser & watch many TV channels & many movies for free. http://pluto.tv/

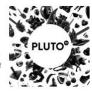

#### Buying My New Chromebook

Hewie Poplock • July 24, 2019

Do we get her a new Chromebook or get me a more state-of-the-art Chromebook and give Robin the Acer? My wants included some specific Items that run the costs up. I want a minimum of 4GB of RAM, but desire 8GB. I want a minimum of 64GB of storage but prefer 128GB or more. I want a backlit keyboard, a touch screen, an HDMI port, some USB ports, a 13-inch screen or less, 1920×1080 screen resolution, and the screen to fold back into a tablet. Oh, and I want the price to be reasonable. Since there are no models that fit my demands. I had to search for the closest fit.

Read More »

#### Create Flyers & Posters Quickly & Easily

Hewie Poplock • June 5, 2019

Every organization, whether it is a volunteer group or a commercial one, needs an artistic person to create flyers and posters to promote an event or the organization itself. Previously, there was at least one member of a group or a company employee who was given the task and perhaps it was their only job. Times have changed. Getting volunteers to do anything is a chore. In the business world, creativity becomes part of 1 person's job and may not be related to the rest of that person's duties. Creativity...

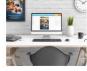

Read More »

#### SpaceX launching 60 satellites in first test of Starlink

Hewie Poplock • May 12, 2019

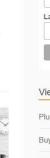

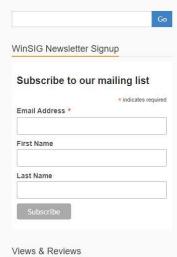

Pluto TV

Buying My New Chromebook

Create Flyers & Posters Quickly & Easily

SpaceX launching 60 satellites in first test of Starlink

Manatee County (FL) Library System now offers Lynda.com.

Archives

Web Browser: A web browser, or simply "browser," is an application used to access and view websites.

Smile!

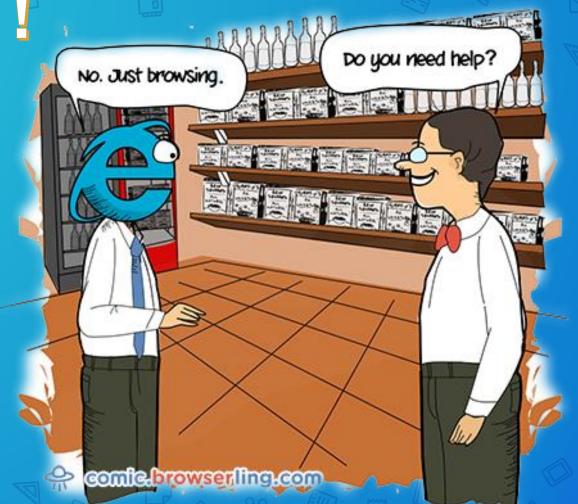

Early web browsers, such as Mosaic and Netscape Navigator, were simple applications that rendered HTML, processed form input, and supported bookmarks. As websites have evolved, so have web browser requirements.

# Today's browsers support

- HTML (such as XHTML and HTML 5)
- dynamic JavaScript
- encryption used by secure websites
- More

Browser compatibility issues can be a problem. Since browsers use different rendering engines, websites may not appear the same across multiple browsers.

The primary function of a web browser is to render HTML, the code used to design or "mark up" webpages.

# Some Major Browsers

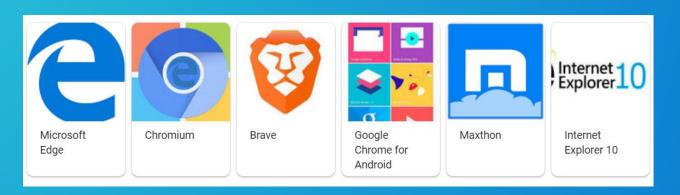

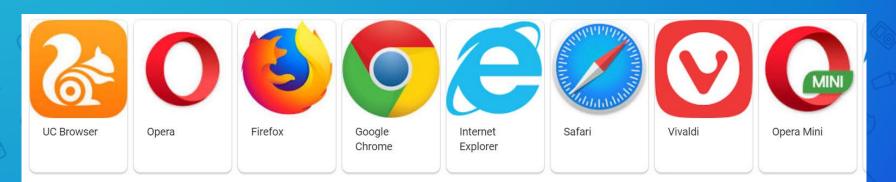

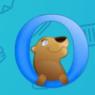

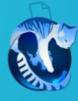

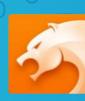

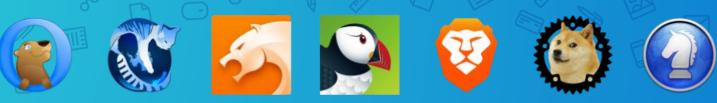

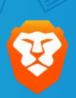

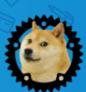

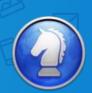

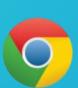

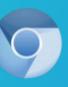

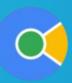

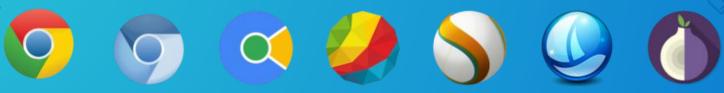

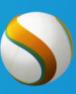

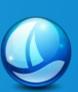

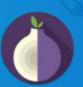

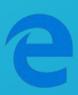

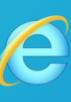

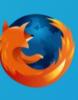

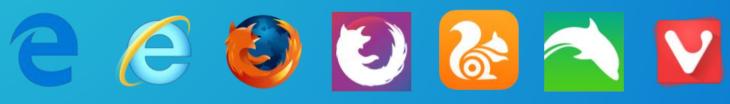

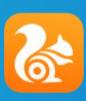

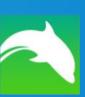

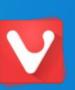

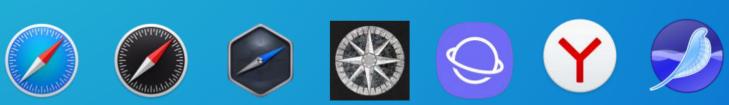

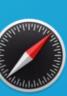

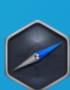

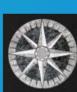

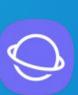

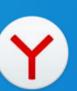

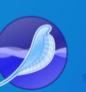

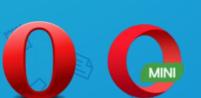

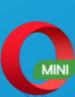

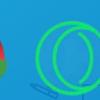

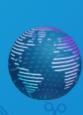

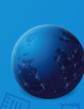

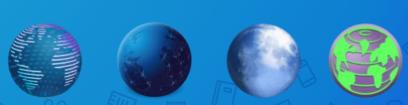

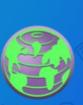

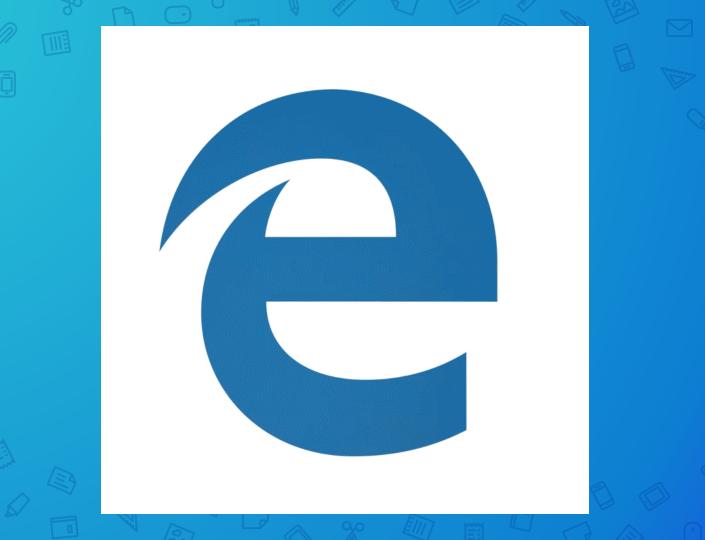

The new Chromium-based Edge has arrived on Windows 10 Home and Pro versions starting January 15. When it updates, the old version of Edge will be removed. It will be available for Windows 10, Windows 7, Windows 8, and macOS.

Only business users --- not consumers --- will have the option to prevent the update and keep the current Edge browser. Without a browser, here is what a web page looks like.

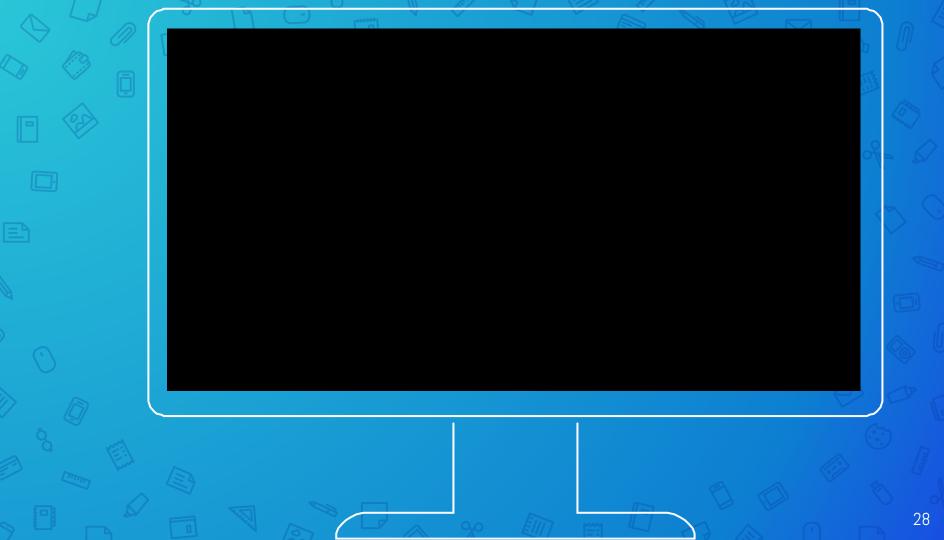

Using a browser, here is what the same web page looks like.

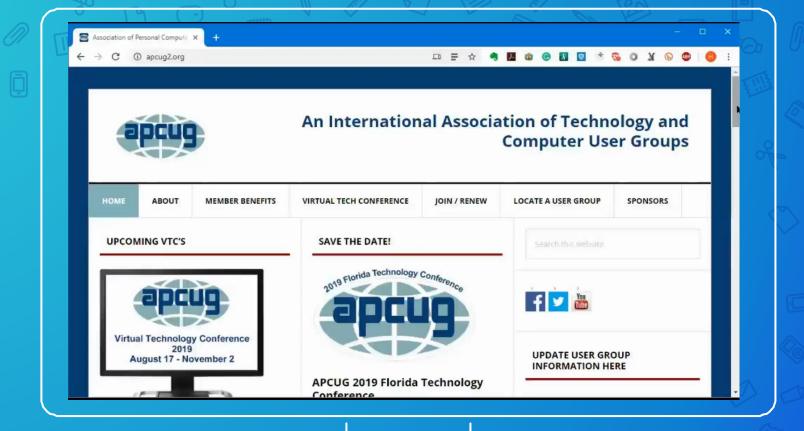

Most browsers look and feel similar. Even the settings are similar.

I will be using the **Chrome** browser for most of this presentation

## A Browser Page

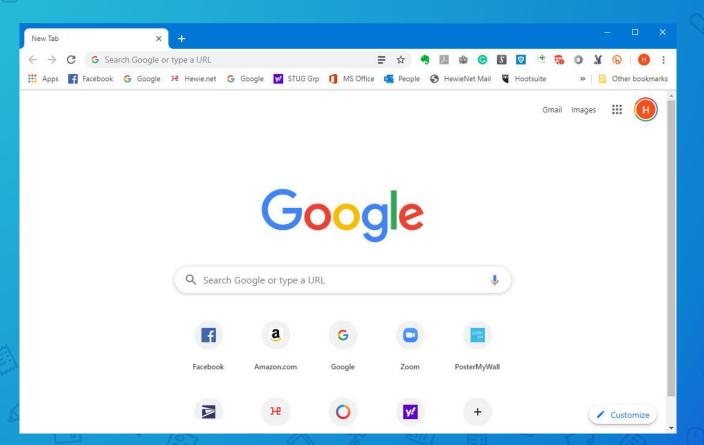

## Let's look at the header

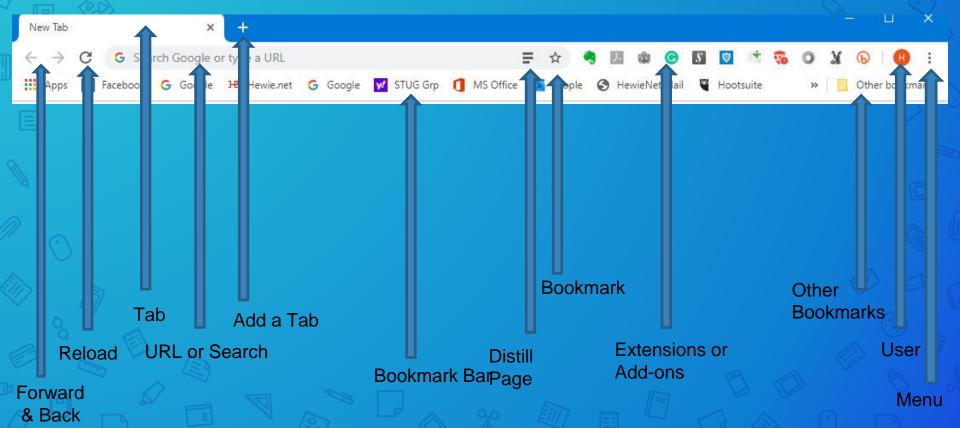

### Let's look at the header

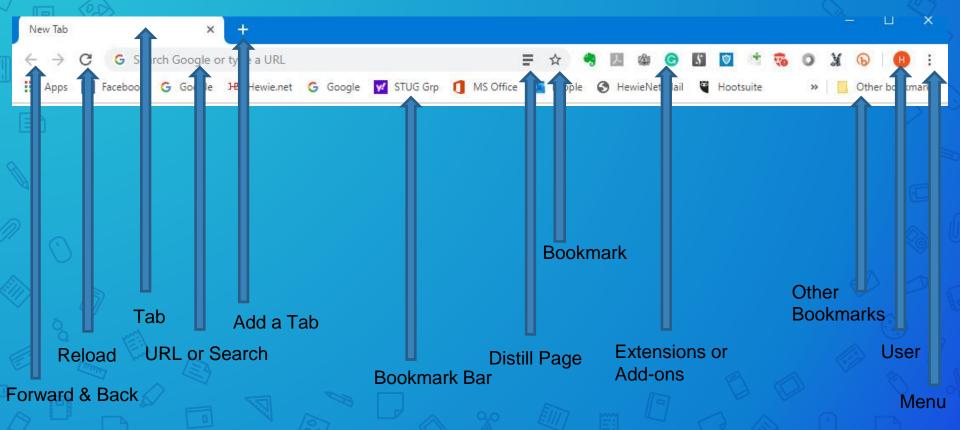

## **Bookmark Bar**

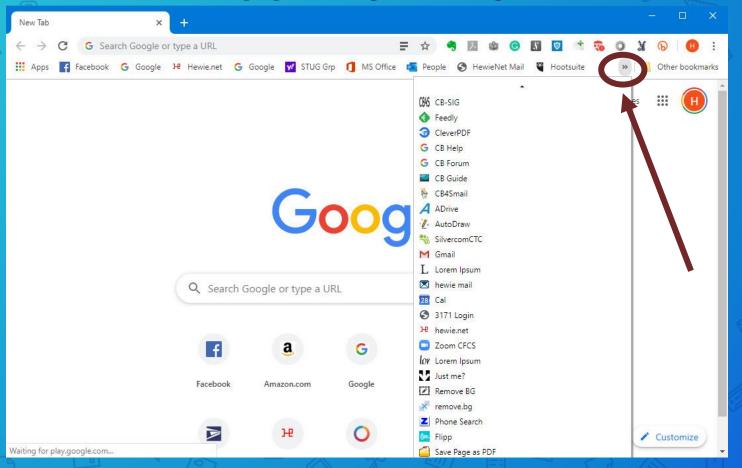

### Other Bookmarks

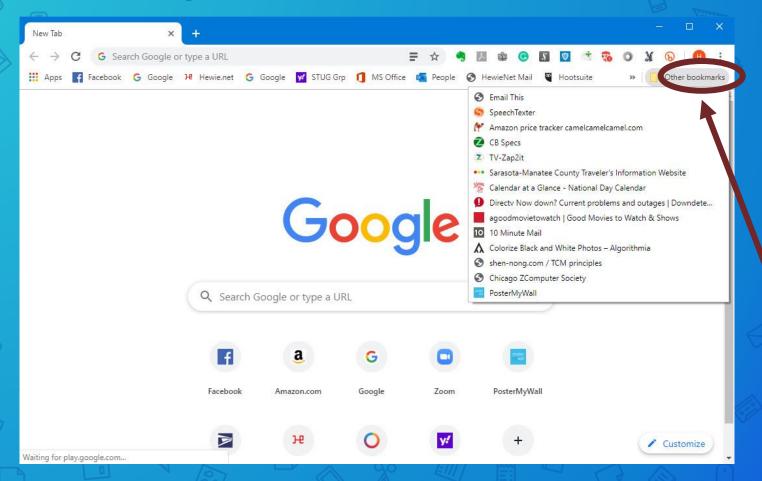

### Menu

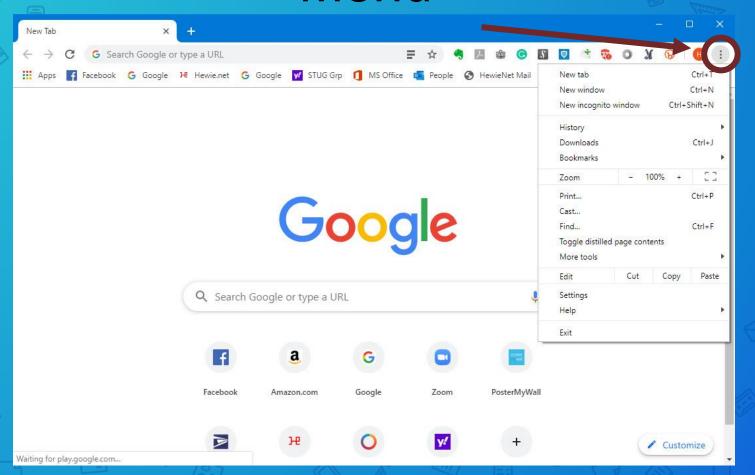

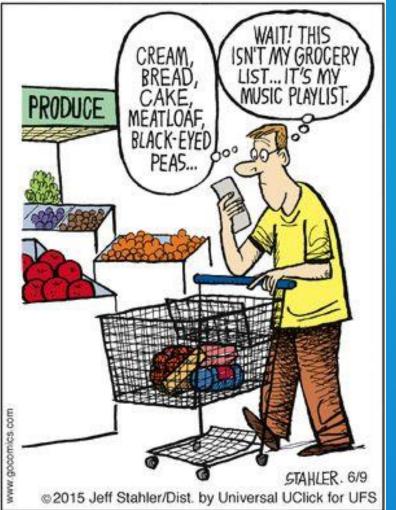

### Smile!

# Let's look at typical settings

- Many browsers can sync between devices
- Note the arrow indicator that signifies more choices or information

### People

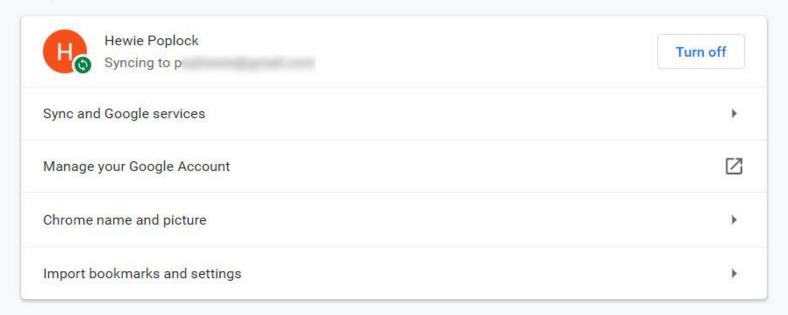

### Autofill

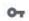

Your browser can be set to autofill information such as passwords, credit card information, or addresses

### Autofill

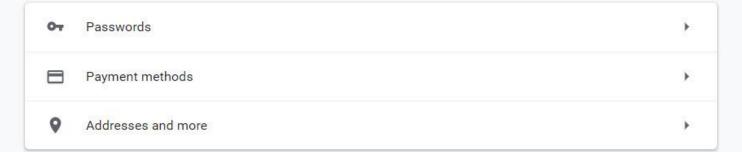

### Appearance

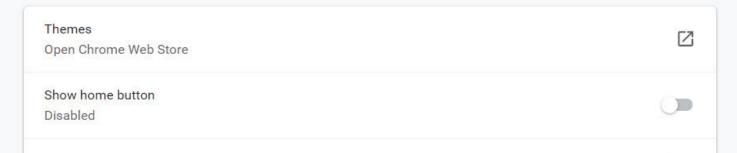

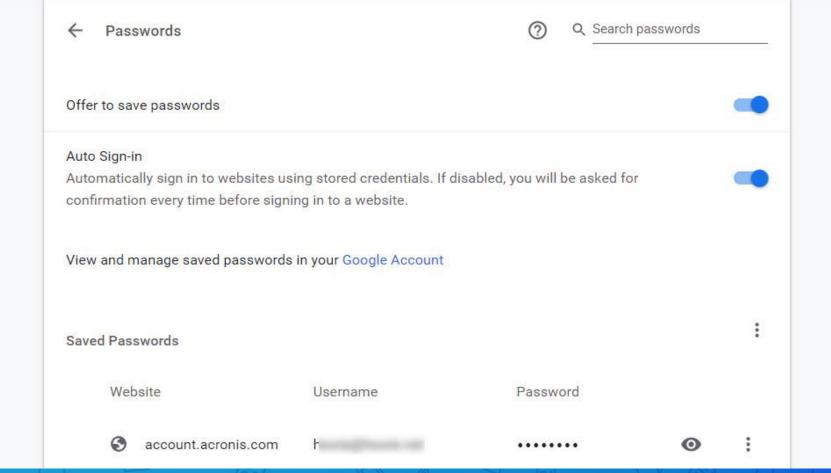

| 3 | locast.org          | h |   | ****** | 0 | : |
|---|---------------------|---|---|--------|---|---|
| 0 | lynda.com           | 2 |   | ••••   | 0 | i |
| 3 | magix.com           | h | m |        | 0 | : |
| 3 | shop.magix.com      | h | m | •••••  | 0 | : |
| • | login.mailchimp.com | v | ŧ |        | • | • |

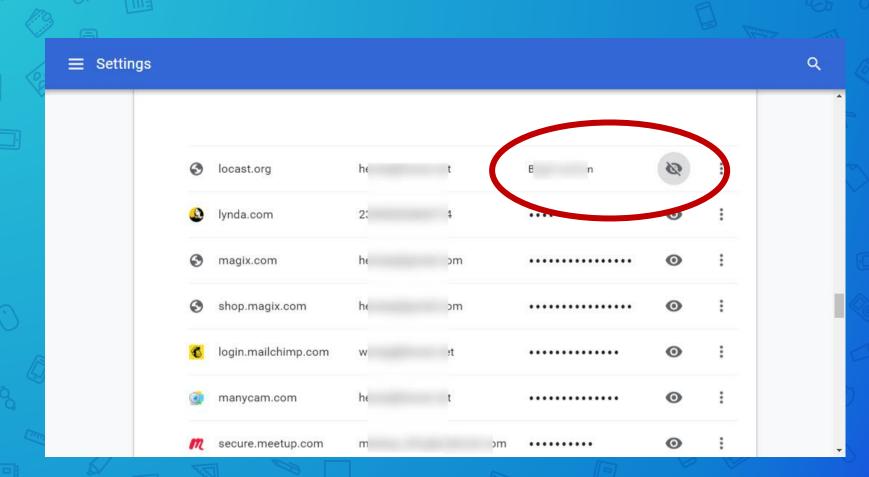

### Other Choices

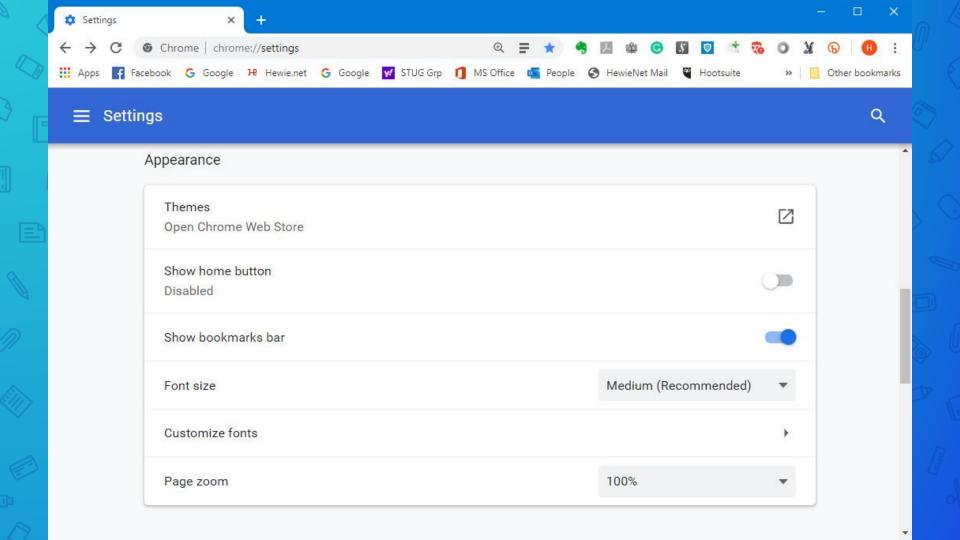

# Page Zoom: Ctrl plus + = Bigger Ctrl plus - = Smaller

You can determine which Search Engine to use in the Search Bar.

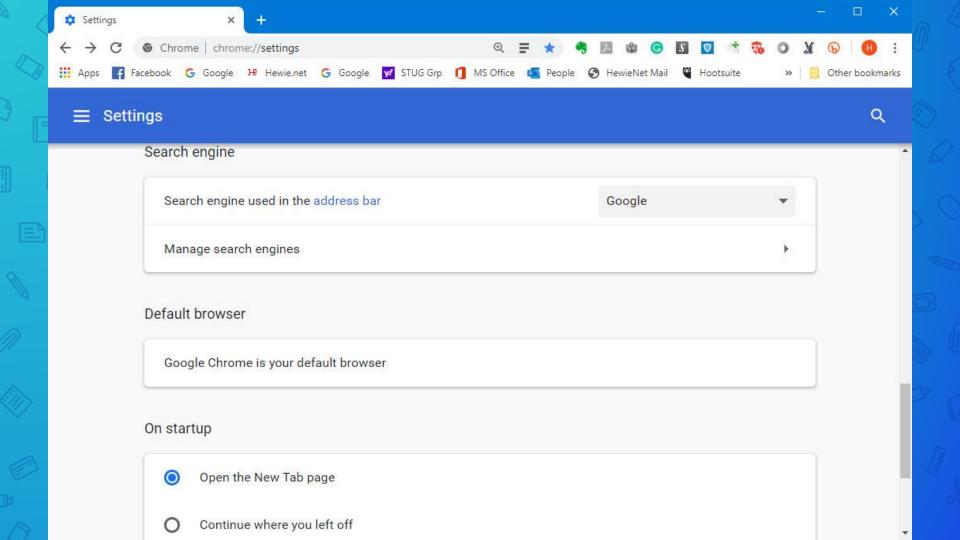

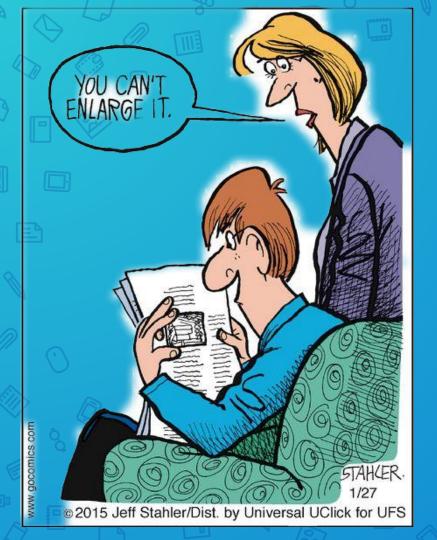

### Smile!

### On startup

- Open the New Tab page
- O Continue where you left off
- Open a specific page or set of pages

Advanced

Google Chrome is your default browser

### On startup

- Open the New Tab page
- O Continue where you left off
- Open a specific page or set of pages

Add a new page

Use current pages

#### On startup

| ) | Continue where you left off                                                                       |                                                                                  |   |  |  |  |
|---|---------------------------------------------------------------------------------------------------|----------------------------------------------------------------------------------|---|--|--|--|
|   | Open a specific page or set of pages                                                              |                                                                                  |   |  |  |  |
|   | G                                                                                                 | Google<br>https://www.google.com/webhp?authuser=1                                | : |  |  |  |
|   | f                                                                                                 | Facebook<br>https://www.facebook.com/?sk=h_chr                                   | : |  |  |  |
|   | M                                                                                                 | Inbox (51) - p gmail.com - Gmail<br>https://mail.google.com/mail/u/0/?ogbl#inbox | : |  |  |  |
|   | M                                                                                                 | Inbox (4,021) - h gmail.com - Gmail<br>https://mail.google.com/mail/u/1/#inbox   | : |  |  |  |
|   | Informed Delivery https://informeddelivery.usps.com/box/pages/secure/DashboardAction_input.action |                                                                                  | : |  |  |  |
|   | Association of Personal Computer User Groups https://apcug2.org/                                  |                                                                                  | : |  |  |  |
|   | Add a new page                                                                                    |                                                                                  |   |  |  |  |

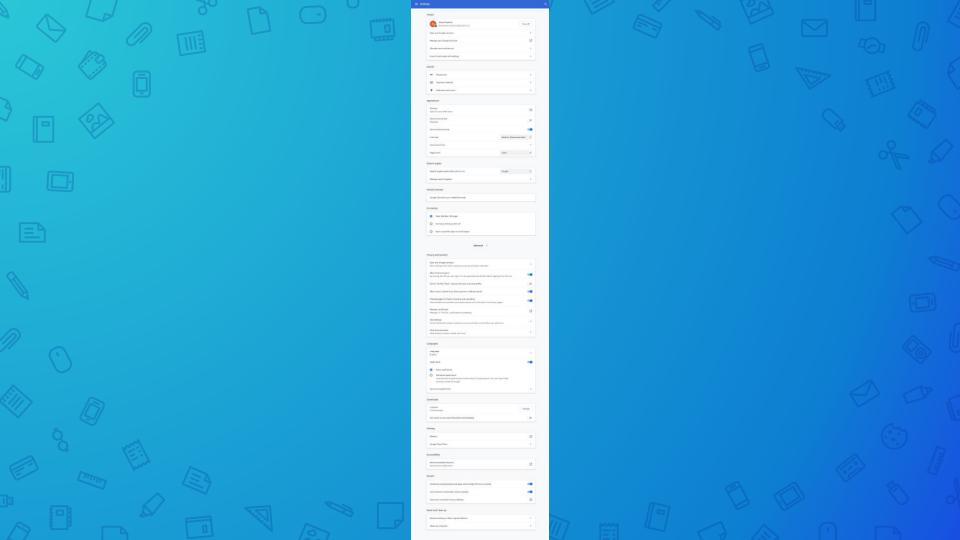

## Extensions / Add-Ons

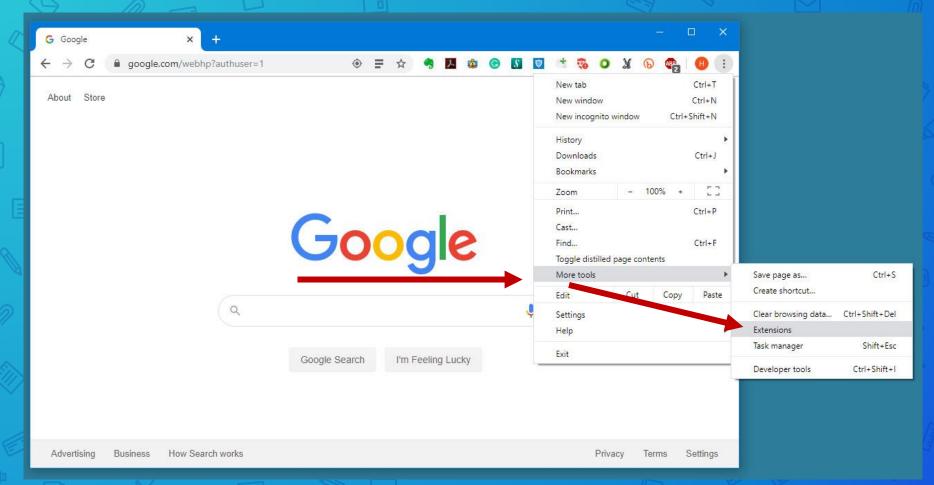

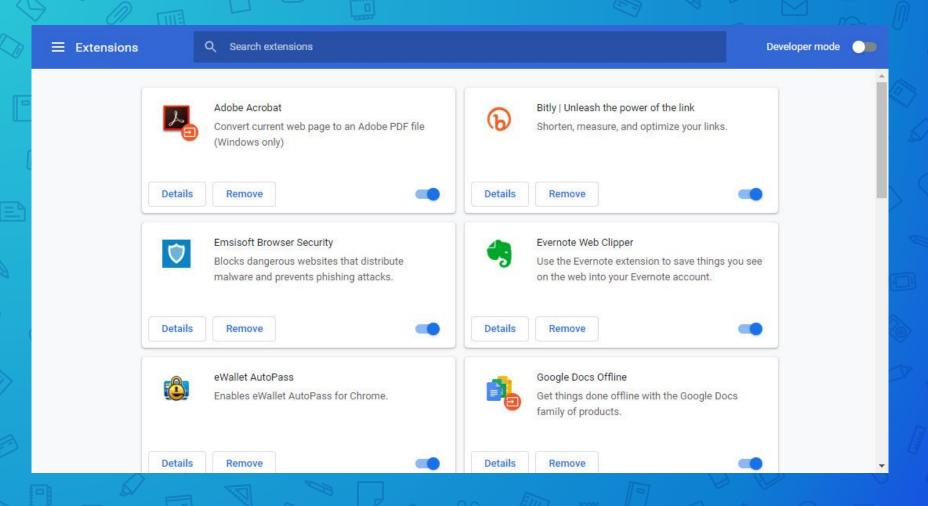

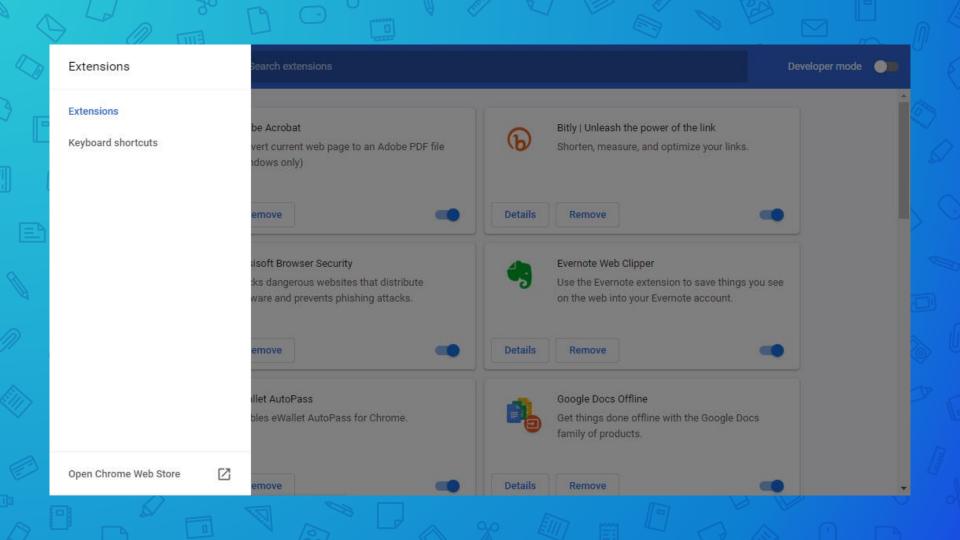

## Let's install Adblocker Plus

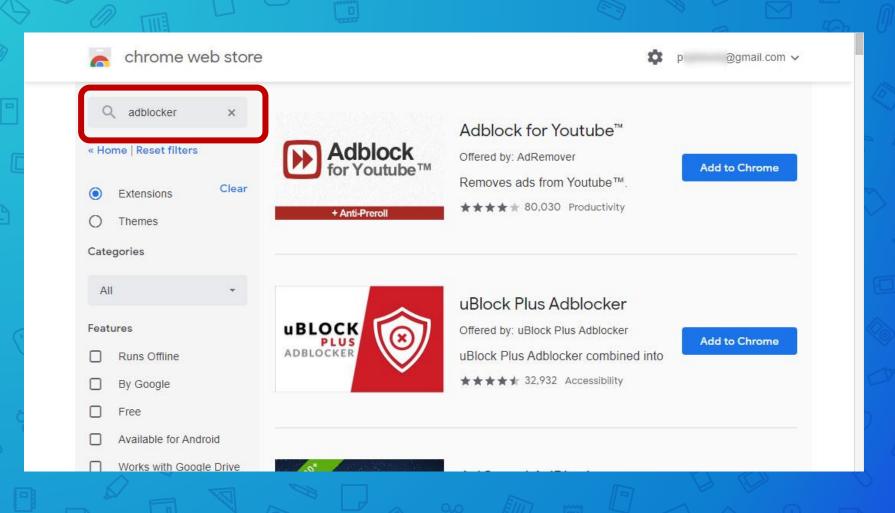

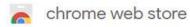

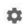

@gmail.com v

About Chrome Web Store

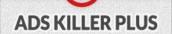

Effectively removes all types of advert

★★★★ 4,744 Accessibility

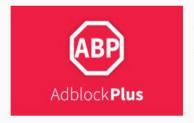

### Adblock Plus - free ad block

Offered by: adblockplus.org

Download Adblock Plus, one of the wo

\*\*\* 168,321 Productivity

Add to Chrome

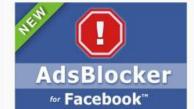

### Social Network Adblocker

Offered by: https://www.adsblock.org

Block all Facebook ™ Ads! Super sim

★★★★ 4,325 Social & Communicatio

Add to Chrome

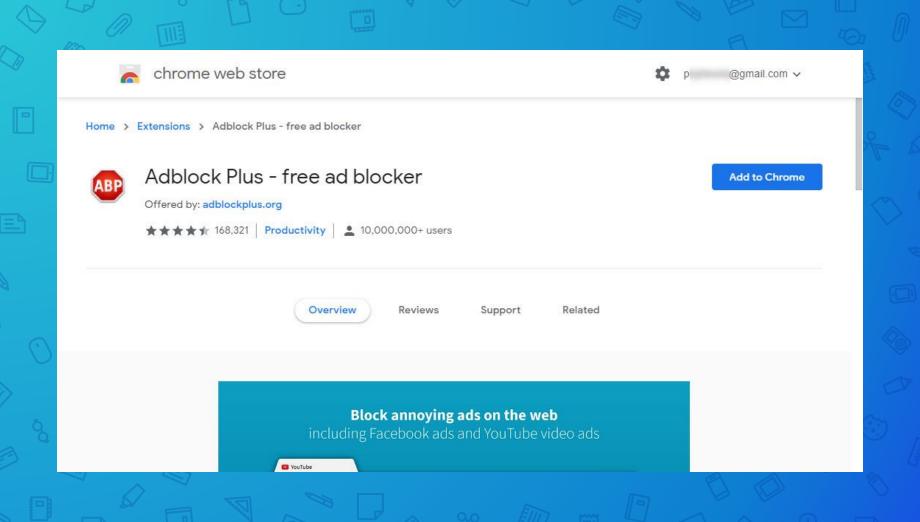

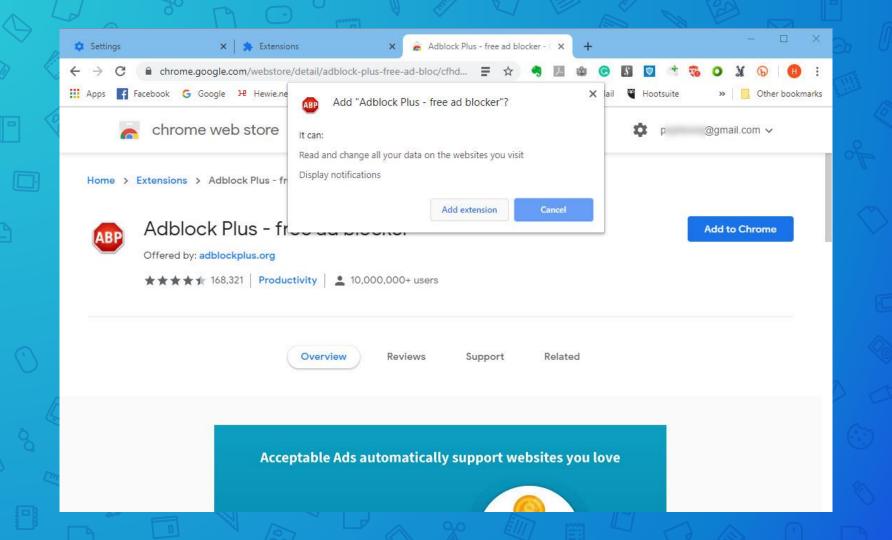

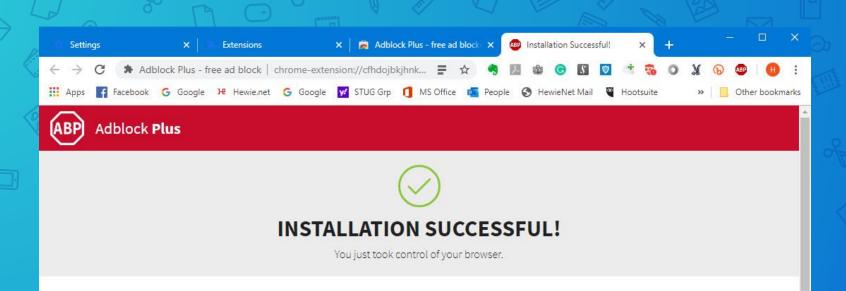

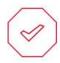

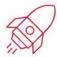

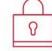

#### YOU'RE IN CONTROL

By default, you may see some nonintrusive ads that adhere to **strict criteria**. We identify these ads as Acceptable Ads. Prefer to block all ads? **Turn off Acceptable Ads** in your **Settings**.

### ADBLOCK BROWSER APP

From the team behind Adblock Plus, the most popular ad blocker for desktop browsers, Adblock Browser is now available for your Android and iOS devices.

#### **FAIR USE**

We encourage you to make fair use of Adblock Plus and the option to whitelist websites. Depending on the filters you use, you understand and accept that unintentional results might occur (e.g. blocked content on a website). Refer

## What does Adblocker Plus do?

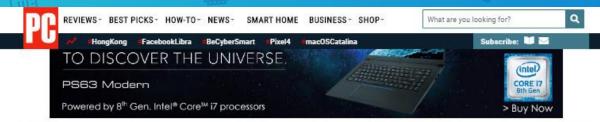

Features

### The Ultimate Cord Cutter's Guide

Ready to ditch cable TV? There are a lot of things to consider before you become a full-time cord cutter. Here are the streaming services and devices you'll need to get started.

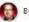

By Eric Griffith October 8, 2019 2:35PM EST

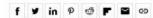

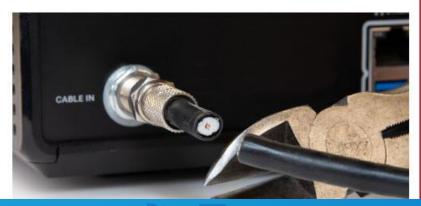

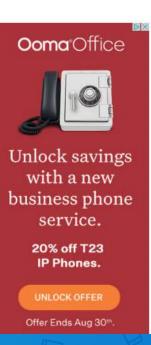

REVIEWS - BEST PICKS - HOW-TO - NEWS -

SMART HOME BUSINESS - SHOP -

What are you looking for?

#FacebookLibra #BeCyberSmart #Pixel4

Subscribe:

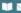

### The Ultimate Cord Cutter's Guide

Ready to ditch cable TV? There are a lot of things to consider before you become a full-time cord cutter. Here are the streaming services and devices you'll need to get started.

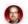

By Eric Griffith October 8, 2019 2:35PM EST

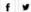

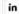

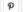

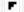

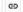

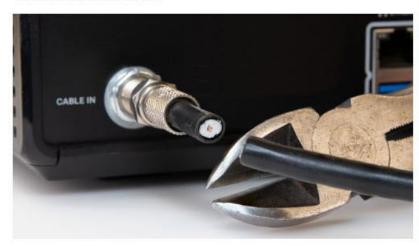

Cable TV was once the ultimate entertainment necessity. The over-the-air days of VHF/UHF television signals couldn't keep up with voracious viewers who needed

PCMag reviews products independently, but we may earn affiliate commissions from buying links on this page. Terms of use.

### **GET OUR BEST** STORIES!

Subscribe to What's New Now

Enter Your Email Address

#### Sign Up

This newsletter may contain advertising, deals, or affiliate links. Subscribing to a newsletter indicates your consent to our Terms of Use and Privacy Policy. You may unsubscribe from the newsletters at any time.

#### RELATED ARTICLES

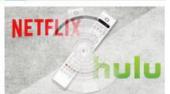

Netflix vs. Hulu: Streaming Service Showdown

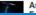

As Satellite Tech Gets

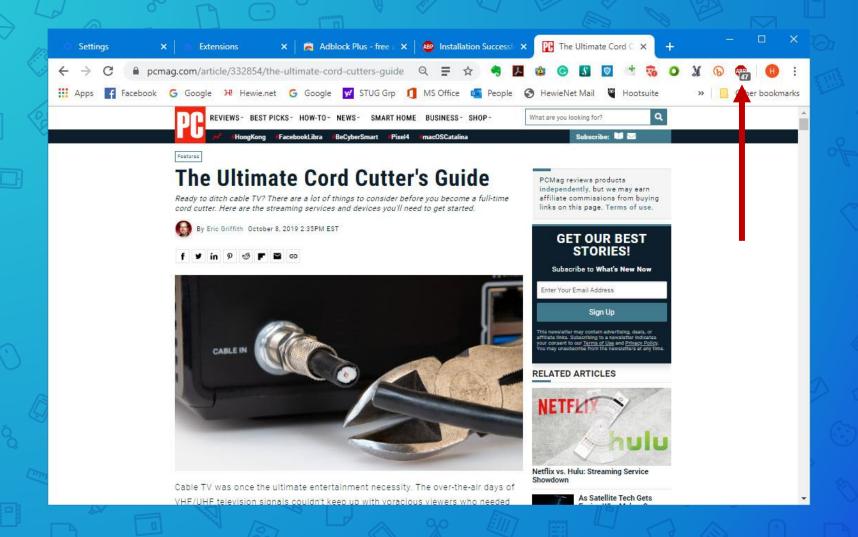

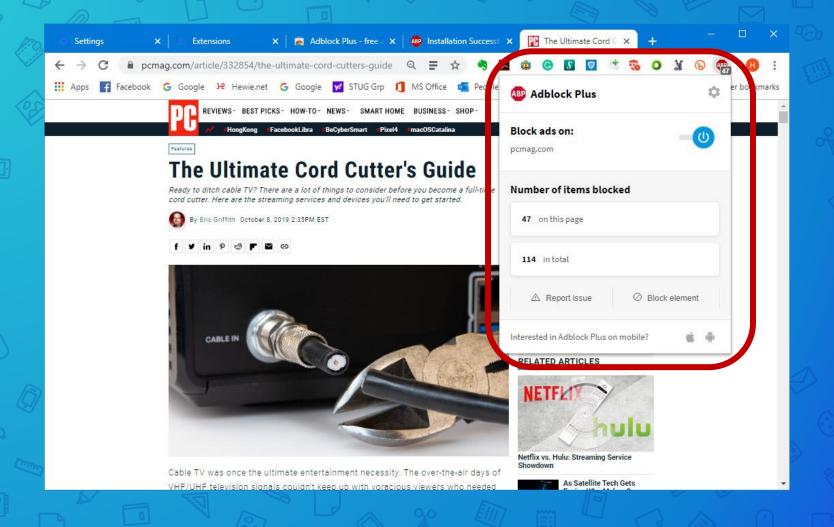

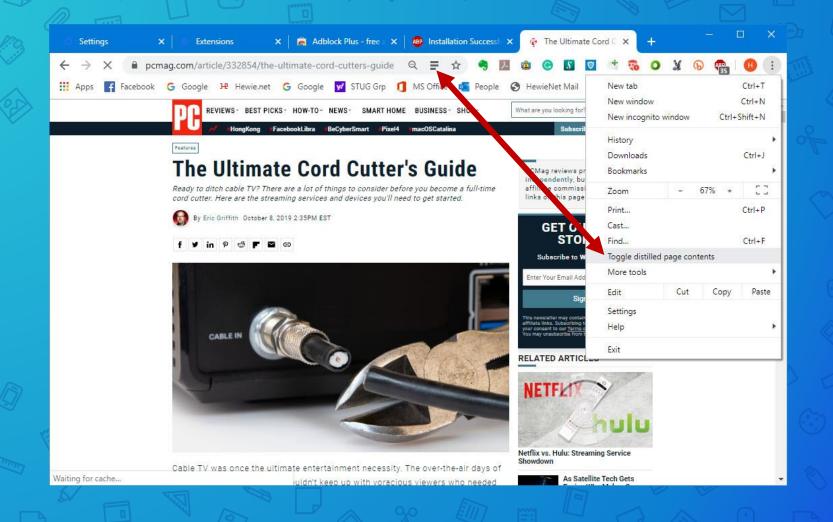

#### The Ultimate Cord Cutter's Guide

Ready to ditch cable TV? There are a lot of things to consider before you become a full-time cord cutter. Here are the streaming services and devices you'll need to get started.

.

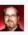

Cable TV was once the ultimate entertainment necessity. The over-the-air days of VHF/UHF television signals couldn't keep up with voracious viewers who needed more, more, more channels. Having a cable directly pumping all that content into your home became the norm, and the cable providers—which likely provide your high-speed broadband internet access as well—knew they had you on the hook.

But cable providers didn't factor in that the internet they provide would become their worst enemy. Services like Netflix, Hulu, and Amazon Video are the most well-known names in what's become known as "cord cutting"—doing away with pay TV to get all your "television" programming via internet streaming services (or, in some cases, over the airwaves). Cord cutting means no more paying a huge monthly fee for thousands of hours of TV you don't watch (in theory). Instead, you pay individual services for a la carte programming. It's a lot like paying for just what you watch. Almost.

According to <u>eMarketer</u>, pay TV will have about 72.7 million subscribers in the US by 2023—down from 100.5 million in 2015. In Q2 2019 alone, pay-TV providers lost 1.53 million customers, <u>Leichtman Research</u> says.

What's ironic is, pay-TV providers don't always lose those customers entirely, because more are also ISPs. Companies like Comcast, Charter, and Altice are weathering the pay-TV subscriber loss easily because people need them for breadband. Cord outlors people a befty interpet pine to get the same quality of TV programming over the interpet. Without

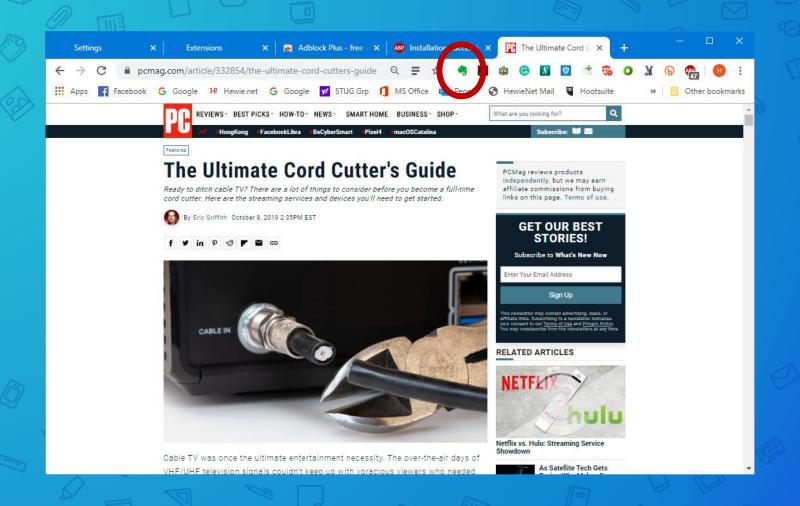

#### The Ultimate Cord Cutter's Guide

Ready to ditch cable TV? There are a lot of things to consider before you become a full-time cord cutter. Here are the streaming services and devices you'll need to get started.

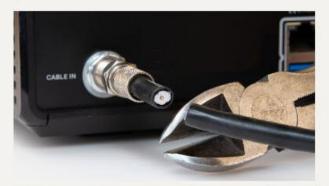

Cable TV was once the ultimate entertainment necessity. The over-the-air days of VHF/UHF television signals couldn't keep up with voracious viewers who needed more, more, more channels. Having a cable directly pumping all that content into your home became the norm, and the cable providers—which likely provide your high-speed broadband internet access as well—knew they had you on the hook.

But cable providers didn't factor in that the internet they provide would become their worst enemy. Services like Netflix, Hulu, and Amazon Video are the most well-known names in what's become known as "cord cutting"—doing away with

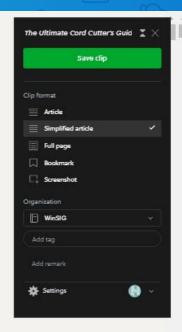

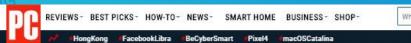

What are you looking for?

Convert webpage to PDF... Add to existing PDF...

J., Adobe Acrobat

Features

#### The Ultimate Cord Cutter's Guide

Ready to ditch cable TV? There are a lot of things to consider before you become a full-time cord cutter. Here are the streaming services and devices you'll need to get started.

By Eric Griffith October 8, 2019 2:35PM EST

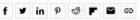

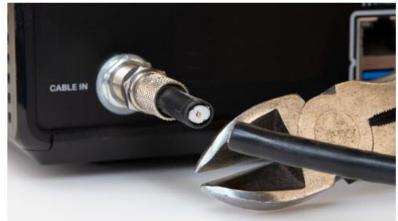

Cable TV was once the ultimate entertainment necessity. The over-the-air days of VHF/UHF television signals couldn't keep up with voracious viewers who needed

PCMag reviews products independently, but we may e affiliate commissions from b links on this page. Terms of

Subscribe: 💚 🔀

Create PDF Online

Open PDF in Acrobat

Preferences...

#### **GET OUR BEST** STORIES!

Subscribe to What's New Now

Enter Your Email Address

Sign Up

This newsletter may contain advertising, deals, or affiliate links. Subscribing to a newsletter indicates your consent to our Terms of Use and Privacy Policy.

#### RELATED ARTICLES

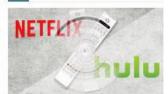

Netflix vs. Hulu: Streaming Service Showdown

As Satellite Tech Gets

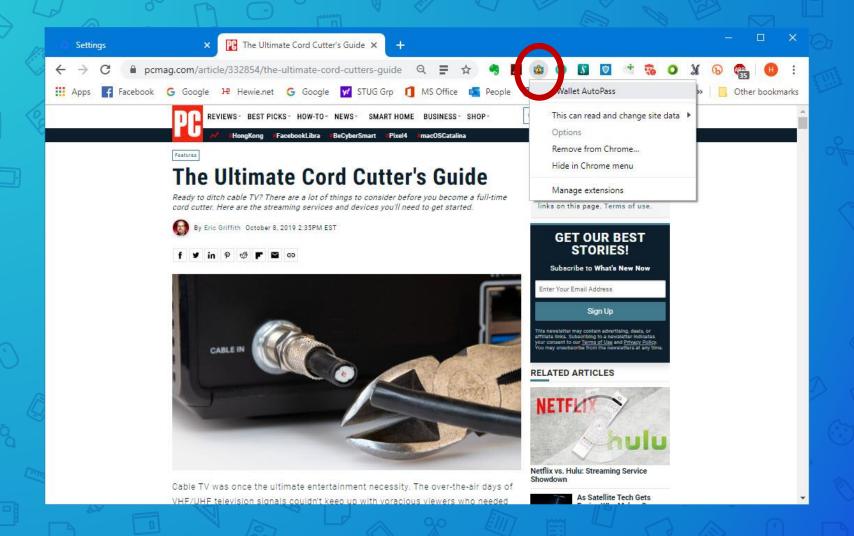

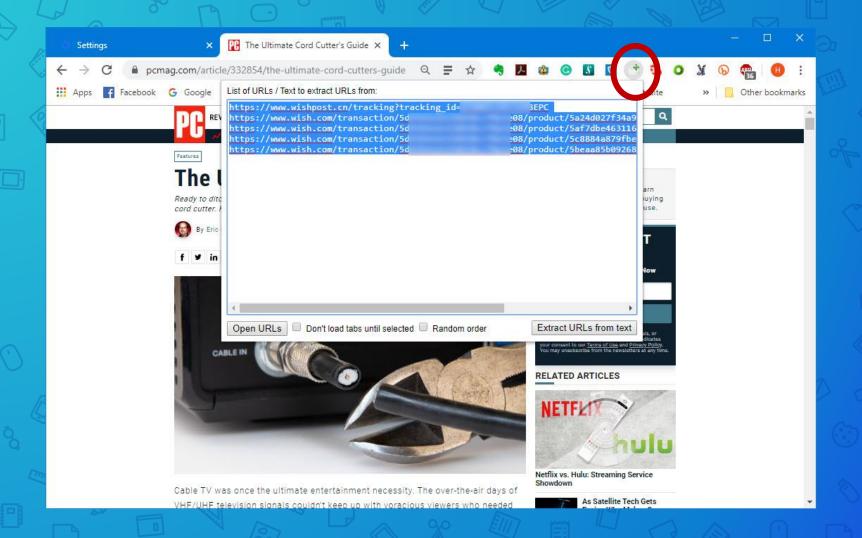

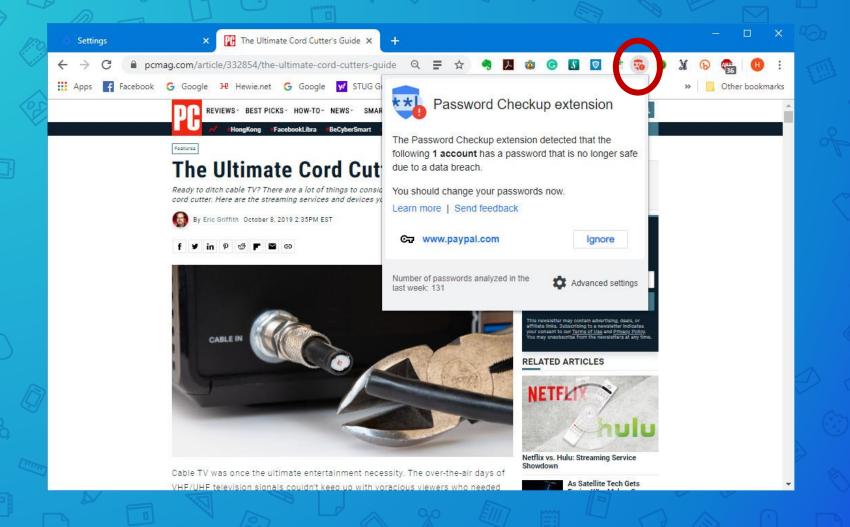

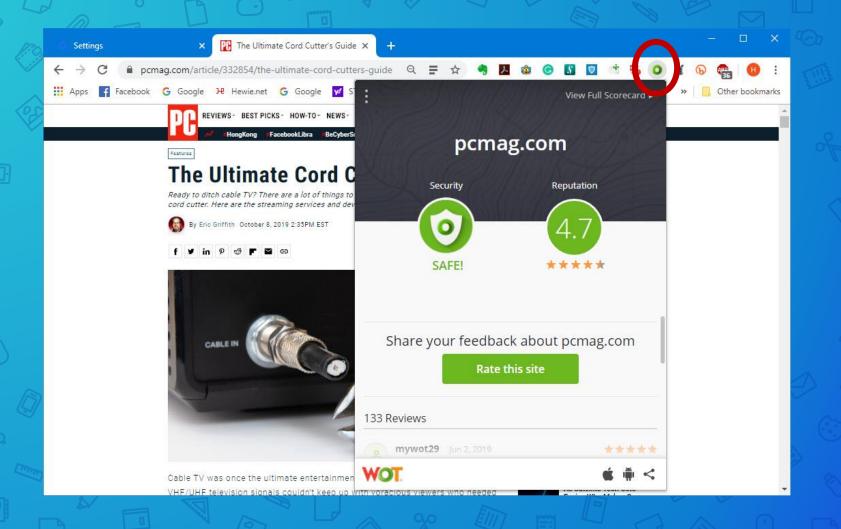

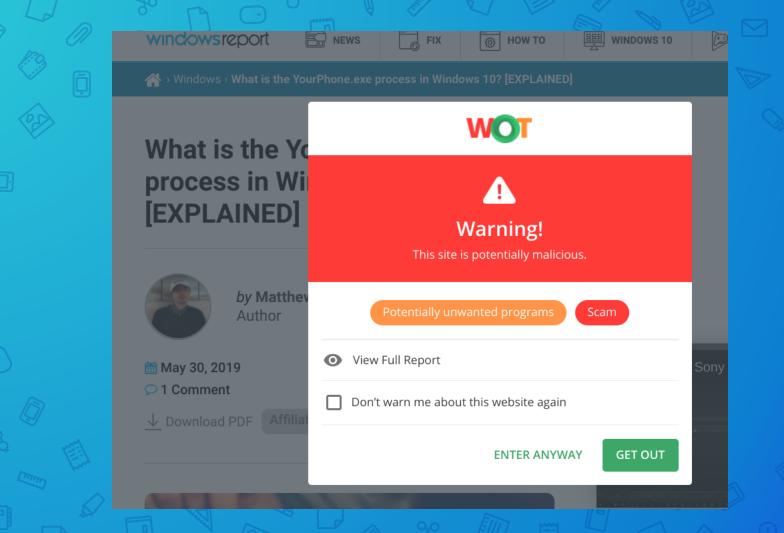

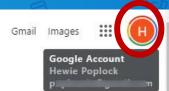

## Google

Q Search Google or type a URL

Searches related to your history

pcmag wiki

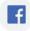

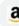

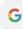

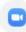

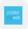

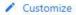

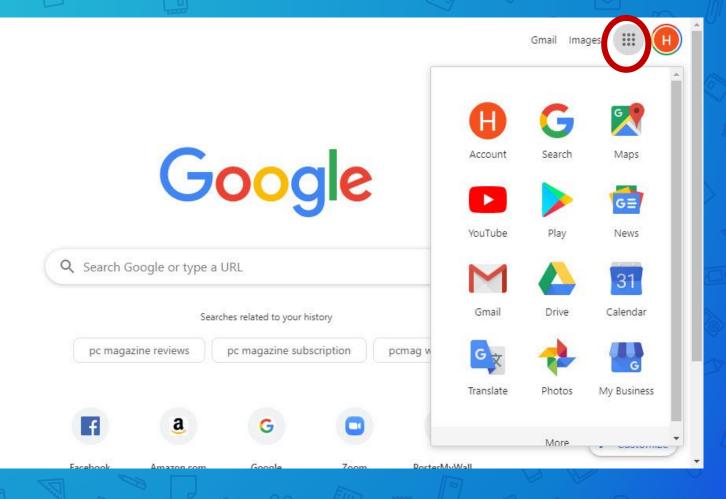

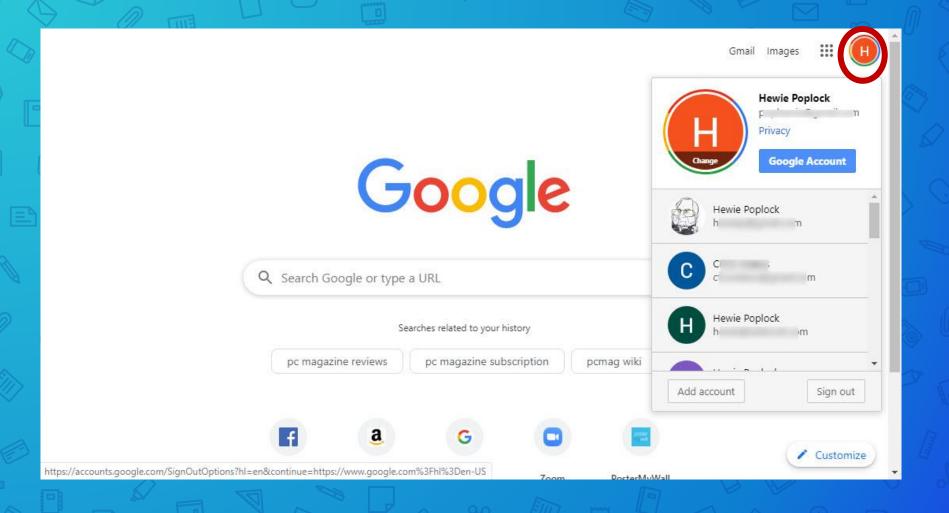

# Grammarly

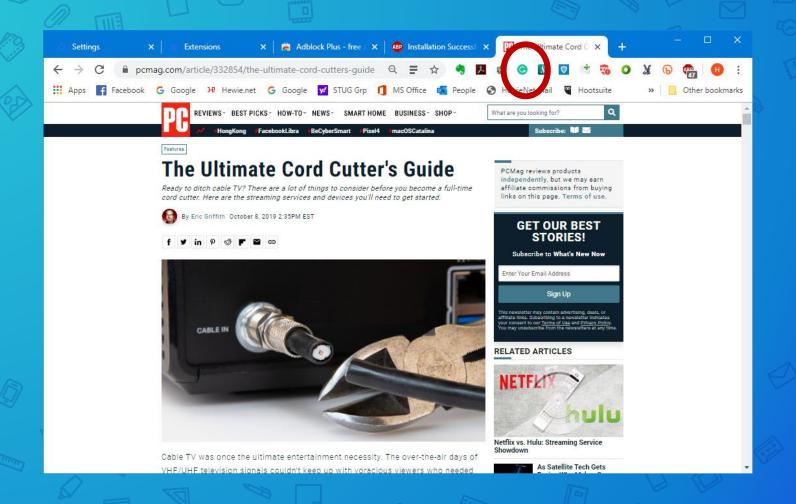

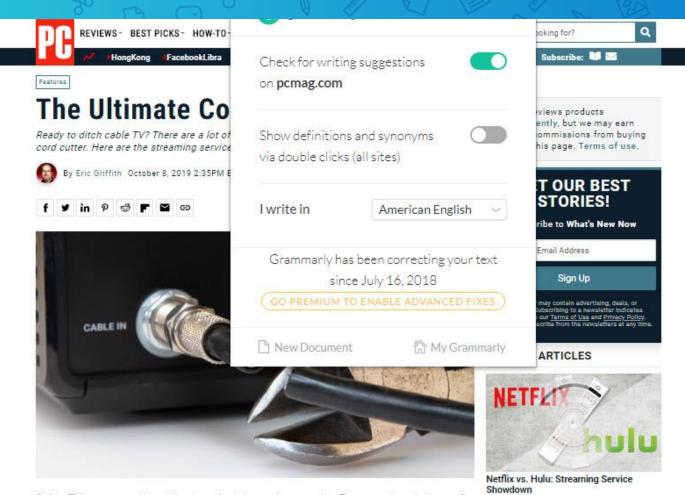

Cable TV was once the ultimate entertainment necessity. The over-the-air days of VHF/UHF television signals couldn't keep up with voracious viewers who needed

As Satellite Tech Gets

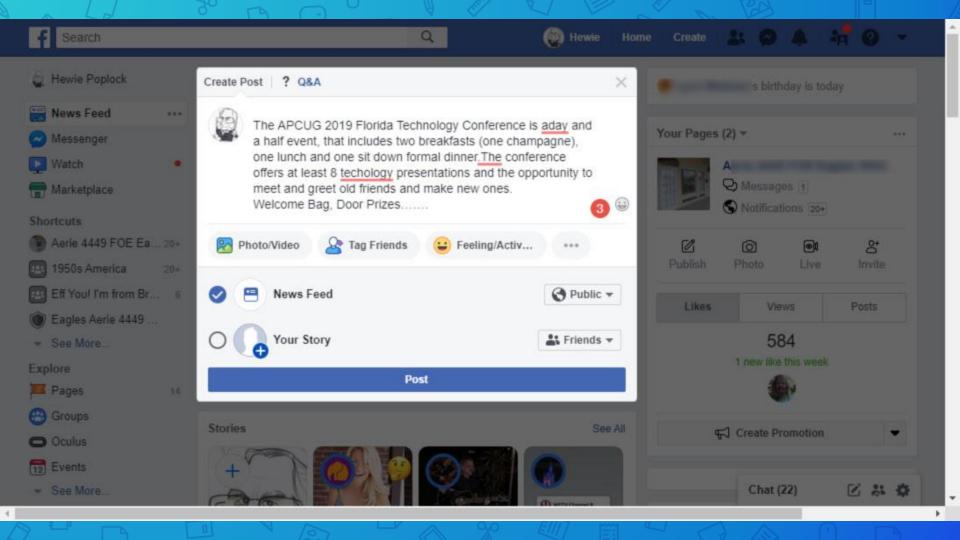

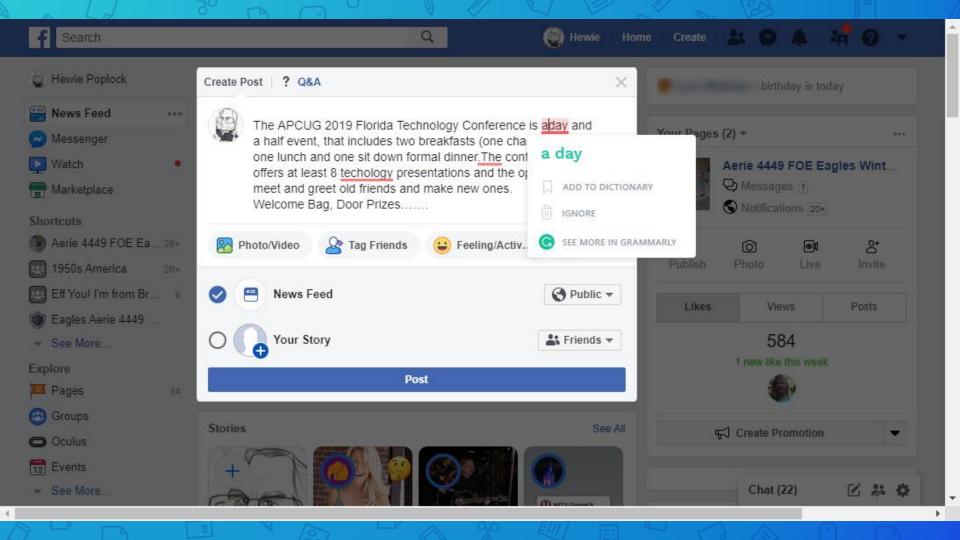

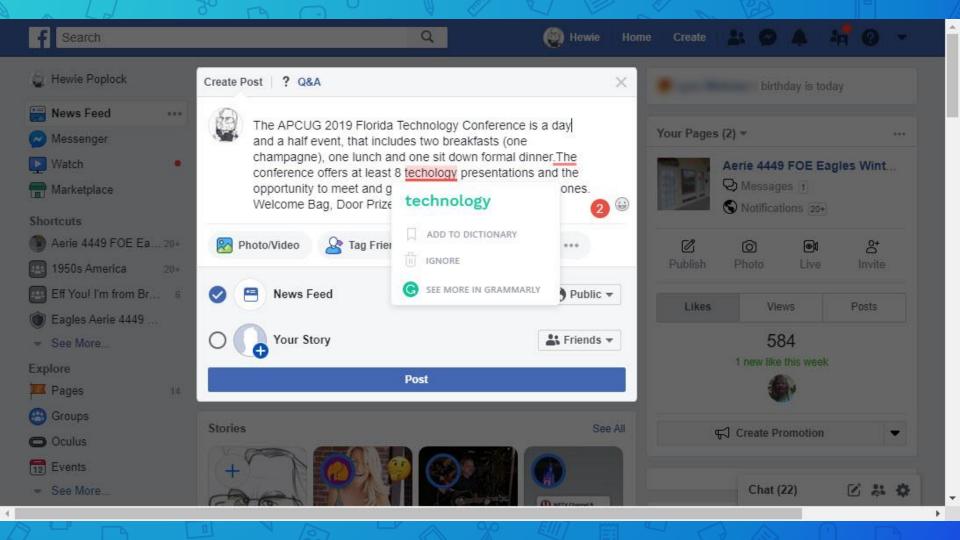

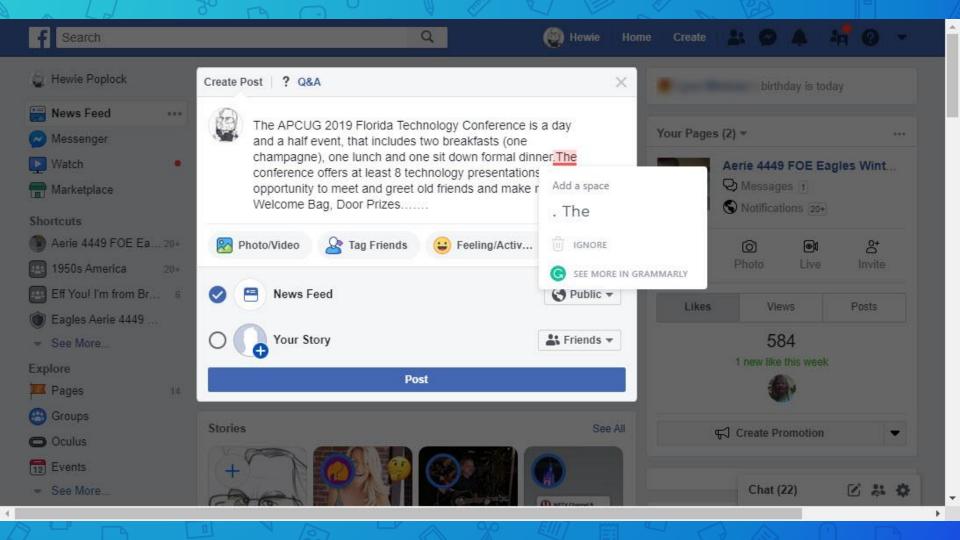

## Firefox

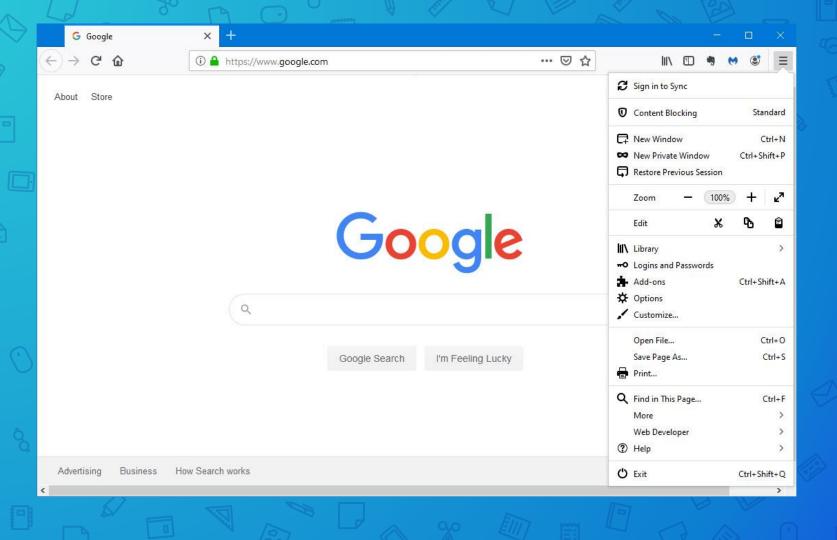

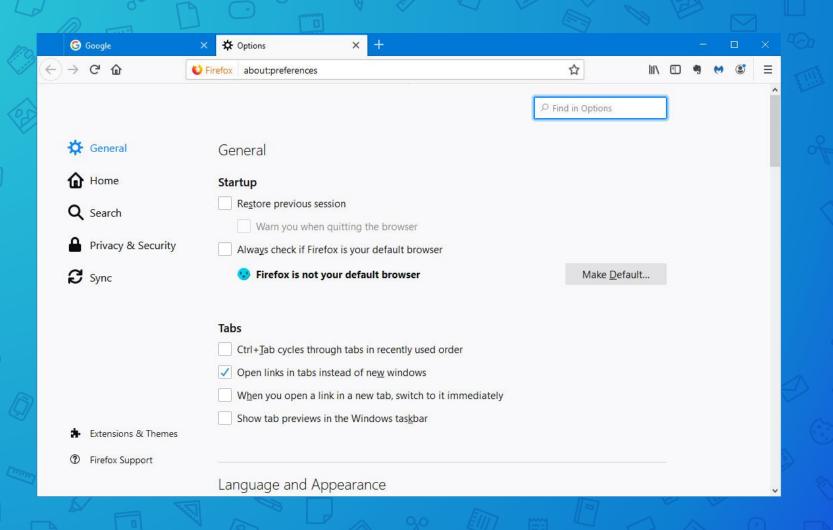

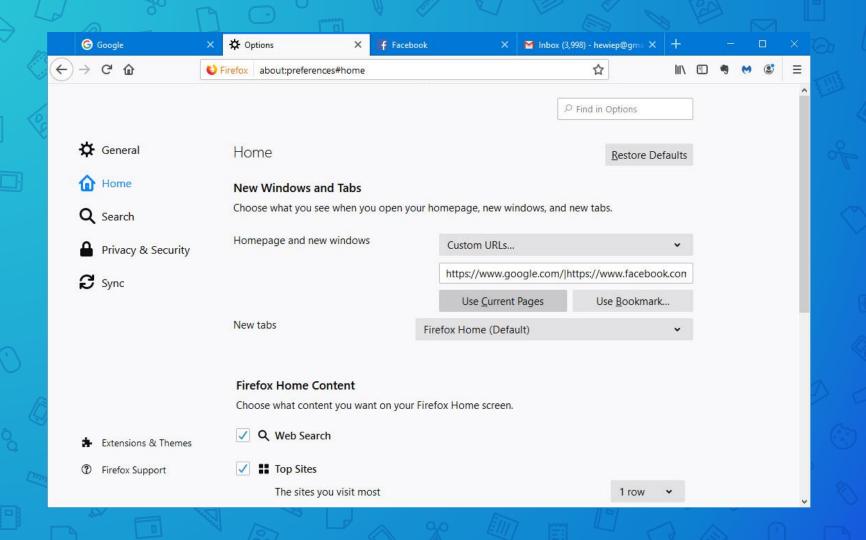

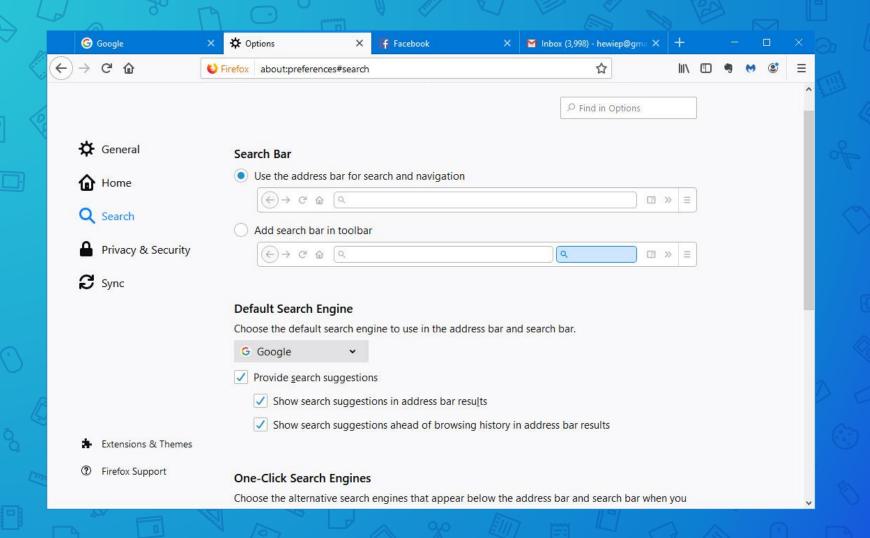

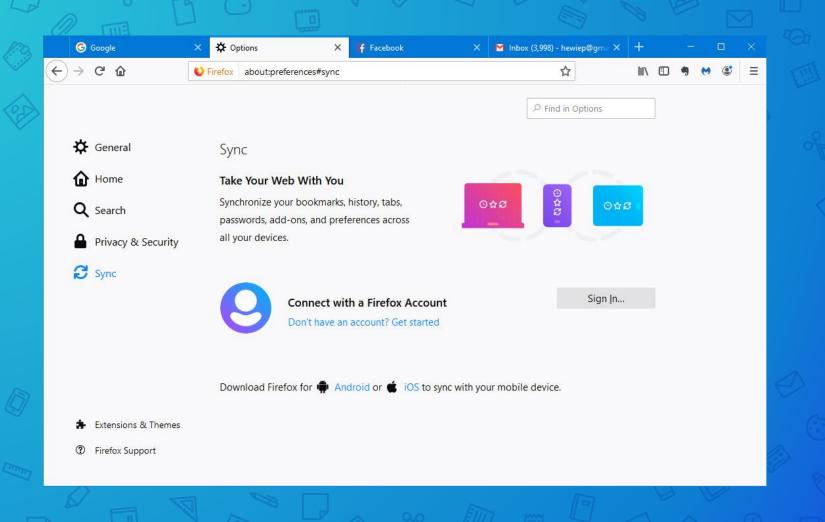

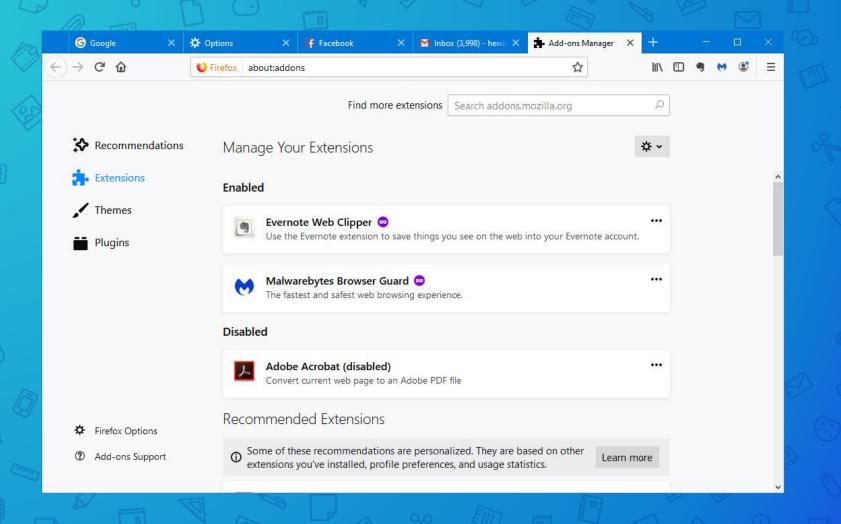

## Microsoft Edge

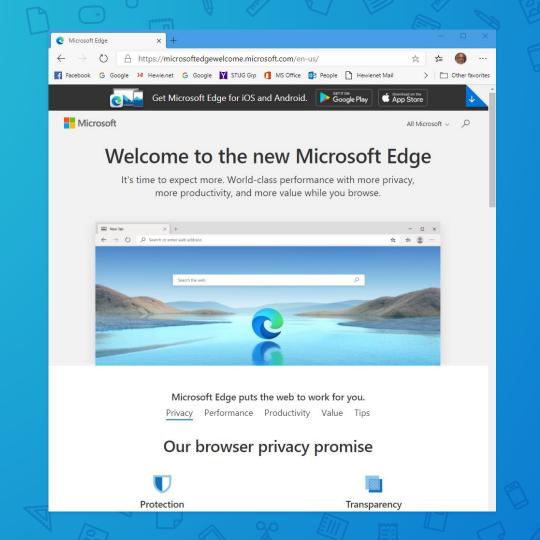

#### X Import options Let's set up the browser with your data Choose a profile to import from Hewie Select items to import ✓ Bookmarks ✓ Saved passwords ✓ Addresses and more ✓ Payment info ✓ Browsing history ✓ Settings ✓ Open tabs Import from Google Chrome Continue without importing Default Chrome profile - Hewie More import options Apply Cancel Next

#### **Edge Immersive Reader**

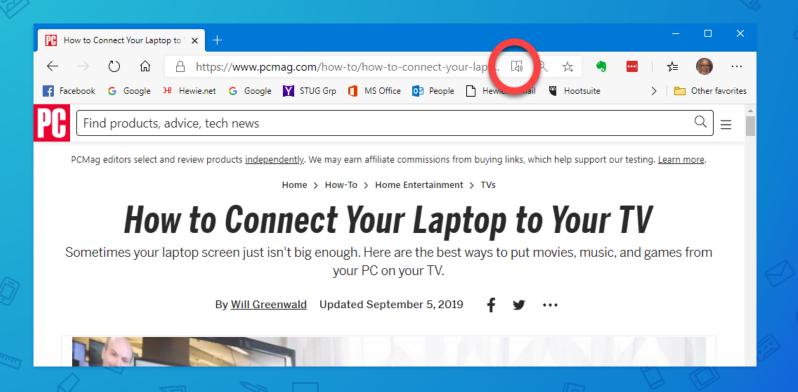

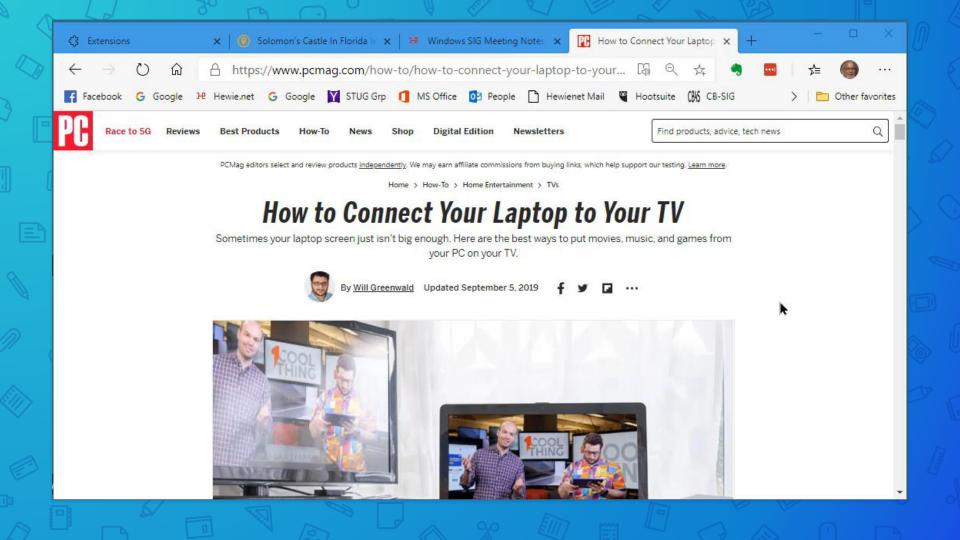

# Back to Chrome

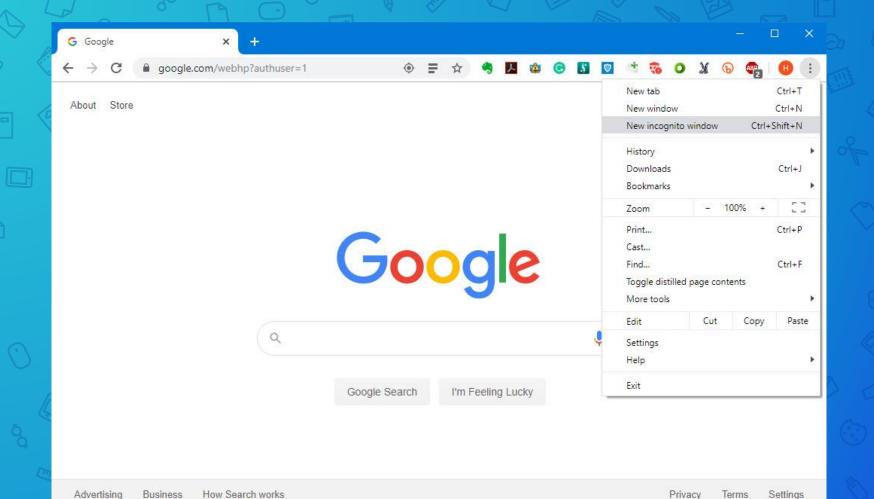

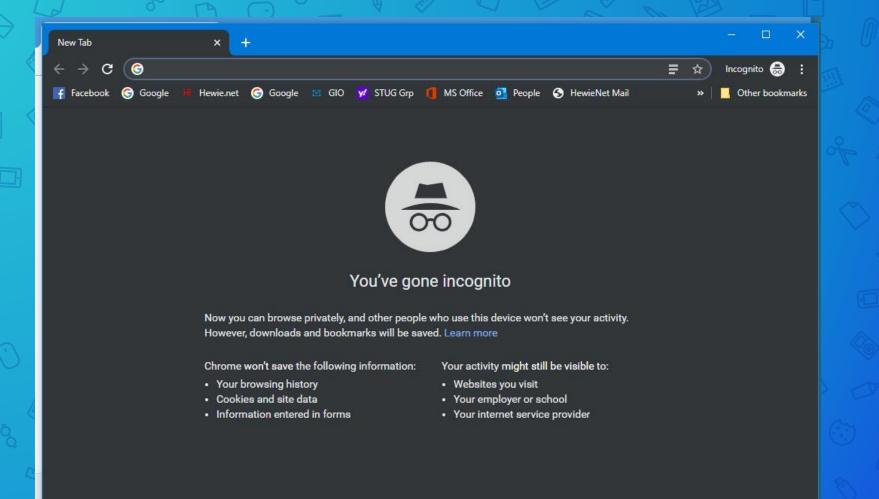

#### Cookies

- Very small text files placed on your computer by a web server
- Not all websites place cookies
- Web server doesn't have to repeatedly request this information, potentially slowing download time.

### What does a cookie look like?

It will usually be named something like abc@example.com.txt. If you were to open one of these files, it would just look like some random numbers.

## HMP1 1 example.com/ 0 4058205869 384749284 403847430 3449083948 \*

The strings of numbers are codes which are only meaningful to the software that generated it. Usually it is little more than a unique identifying string, although sometimes they are used for data-storage.

Either way, there is usually nothing meaningful to find when viewing a cookie file.

#### Cookies store personal registration data

- Your name
- Your address
- The contents of a shopping cart
- Your preferred layout for a web page
- What map you might be looking at
- And so on

Cookies make it easy for web servers to personalize information to fit your specific needs and preferences when you're visiting a web site.

# I hope that you have not been sleeping!

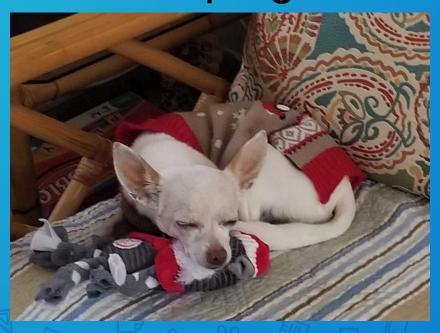

## Questions?

Your Browser: The Most Important App
That You Use

Central Florida Computer Society Sarasota Technology User Group

info@hewie.net

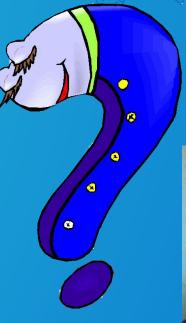

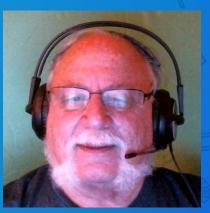

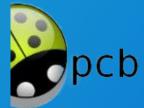